#### <span id="page-0-0"></span>B. Allombert and K. Belabas

IMB CNRS/Université de Bordeaux

19/06/2017

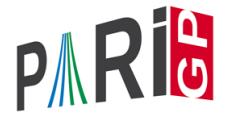

**KORK ERKER ADAM ADA** 

## **Introduction**

This talk focuses on the current development version of the PARI library (2.10.\*), available from our GIT repository, see

<http://pari.math.u-bordeaux.fr/anongit.html>

The text of this talk is available in the files sources.  $\star$  in

[http://pari.math.u-bordeaux.fr/Events/](http://pari.math.u-bordeaux.fr/Events/PARI2017b/talks/) [PARI2017b/talks/](http://pari.math.u-bordeaux.fr/Events/PARI2017b/talks/)

**KORK ERKER ADAM ADA** 

### Windows users

Download a precompiled 64bit installer  $Part$   $_{\text{2}}$   $_{\text{2}}$   $_{\text{2}}$  or 32bit binary Pari32\*.exe from

[http://pari.math.u-bordeaux.fr/pub/pari/](http://pari.math.u-bordeaux.fr/pub/pari/windows/snapshots/) [windows/snapshots/](http://pari.math.u-bordeaux.fr/pub/pari/windows/snapshots/)

Also available are precompiled 64bit binary gp64-gmp-git\*.exe or 32bit binary gp32-gmp-git\*.exe.

**KOD KARD KED KED BE YOUR** 

### Mac OS users

#### Download a precompiled DMG  $ParigP-*$ . dmg from

[http://pari.math.u-bordeaux.fr/pub/pari/mac/](http://pari.math.u-bordeaux.fr/pub/pari/mac/snapshots/) [snapshots/](http://pari.math.u-bordeaux.fr/pub/pari/mac/snapshots/)

**KORKARA KERKER DAGA** 

Also are precompiled binary  $qp-qit * -osx$ .

### Debian/Ubuntu

#### On Debian/Ubuntu, to install all the packages required to build pari from source:

K ロ ▶ K @ ▶ K 할 ▶ K 할 ▶ | 할 | K 9 Q Q

sudo apt-get build-dep pari

### From source with GIT

#### Clone the PARI repository with GIT ( $\sim$  150MB).

git clone http://pari.math.u-bordeaux.fr/git/pari.git cd pari

**KORKARYKERKE PORCH** 

# From source without GIT

```
Download pari-2.10-*.tar.gz from
```
#### [http:](http://pari.math.u-bordeaux.fr/pub/pari/snapshots/) [//pari.math.u-bordeaux.fr/pub/pari/snapshots/](http://pari.math.u-bordeaux.fr/pub/pari/snapshots/)

**KOD KARD KED KED BE YOUR** 

#### and unpack it

```
tar xf pari-2.10-*.tar.gz
cd pari-2.10-\star
```
## PARI compilation

```
./Configure --prefix=GPDIR --mt=pthread
make -i4 qp
make doc
make statest-all
make install
make install-bin-sta
GPDIR/bin/gp
```
**KORKARYKERKE PORCH** 

## GP configuration

Create and customize  $\sim/$  . gprc. Add

```
histfile = "*/.gp history"
colors = "lightbq" \setminus or "darkbq"
lines = 40parisizemax = 4G \setminus \sigma the maximum amount of memory
                   \\ GP can use (important)
read "~/.gprc.gp"
```
**KORK ERKER ADAM ADA** 

Create an empty file  $\sim/$ . gprc.gp

<span id="page-9-0"></span>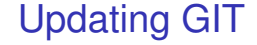

To update GIT to the most recent revision:

K ロ ▶ K @ ▶ K 할 ▶ K 할 ▶ 이 할 → 9 Q Q\*

git fetch git rebase origin/master